## 貸 出 更 新(個人認証機能) ※大学生のみ ・大学生(学部生、大学院生)は、貸出中の図書・DVDについて、返却期限の延長を行うことができます。 ・貸出更新のできる回数は1回のみです。大学図書館とメモリアルライブラリーの所蔵資料のみ延長可。 ・延滞中の資料があるとき、または、貸出停止中のときは貸出更新ができません。 【トップ画面・メニュー】 個人認証[大学教員·大学生] ILL複写依頼[教員のみ] ①「利用状況の確認」 をクリック ILL貸借依頼[教員のみ] ⇒他に、購入依頼書の状況確認、 学生用図書購入依頼 予約取消し、貸出履歴の確認 利用状況の確認  $(1)$  など各種操作が行えます。 利用者認証 【利用者認証】 利用者ID(または登録名) ② ②ID/パスワードを入力 パスワード  $\bigcirc$ ⇒大学生:情報処理演習室の ログイン パソコンにログインする - 貸出更新(大学生)<br>- 貸出更新(大学生)<br>- 予約依頼、学生用図書購入依頼、新着アラート(大学生、大学専任教員) ID/パスワードと共通 · I D及びバスワードを入力してください。学生は スマートキャンバス、 教職員は Gmail (@より前の部分)のID/パスワードです。 桐蔭横浜大学図書館 ※ログインできないときは Copyright (C) Toin University of Yokohama Libra 大学図書館へお問い合わせ 利用状況一覧 ください。 利用状況一覧 ③「ログイン」をクリック 貸出 借りている資料 1冊 ④ 【利用状況一覧】 貸出一覧へ ▲ このページのTOP^ ④「貸出一覧へ」をクリック ⇒貸出中の資料がないときは、 このボタンは表示されません。 貸出一覧 1冊~1冊 (全1冊) 利用状況一覧 ▶ 貸出一覧 【貸出一覧】 貸出状況を確認できます。また、返却日を延長することもできます。2 **貸出館 ▼ 10件 ▼** ⑤更新資料をチェック No. 小規 貸出館 返却期限日 貸出日 卷号 書法事項

⑤

⑥

- 貸出館 - 返却期限日 - 貸出日<br>大学図書 - 2014/03/19 2014/03/05<br>館

貸出更新

利用状況一覧に戻る

覚書墓末の水戸藩 / 山川菊栄著. -- 岩波書店, 1974

⑥「貸出更新」をクリック

⑦「OK」をクリック

## 【貸出更新】

⑧「返却期限日」を確認 ⇒学 部 生:2週間 大学院生:4週間 を延長 ※貸出更新ができなかった時は その理由が表示されます。 ⑨「貸出一覧に戻る」を クリック

【ログアウト】

⑩「処理の中止(ウィンドウ を閉じる)」をクリック ※申し込みが完了したら、必ず ログアウトをしてください。

× ページ https://opac.toin.ac.jp の記述: 1件の資料を貸出更新しますか?  $|D|$ OK キャンセル 利用状況一覧 貸出更新 利用状況一覧 黄出一覧 資出更新 返却期限を延長します。 以下の資料を貸出更新しました。 No. 状態 貸出館 返却期限日 貸出日 書誌事項 大学図書館 2014/03/31 2014/03/17 覚書幕末の水戸藩 / 山川菊栄著. -- 岩波書店, 1974 ⑧ **9) ##-#**### 図処理の中止(ウインドウを閉じる) 桐蔭横浜大学図書館

## ※貸出更新ができなかったとき

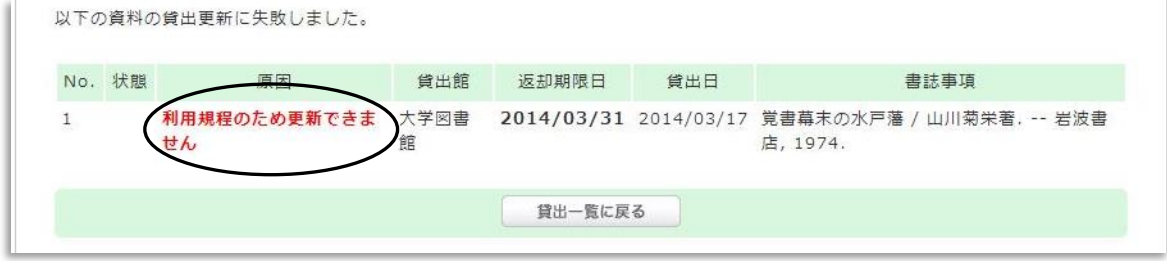

## ※貸出更新時のご注意

- ・更新処理を実行した日を起点に返却期限日を計算します。現在の返却期限日から起算して期限 追加をするものではありません。
- ・貸出更新の対象は、大学図書館、メモリアルライブラリの所蔵資料のみです。
- ・貸出更新の申込みができるのは学部生(貸出期間2週間)、大学院生(貸出期間4週間)のみです。 ⇒専任教職員(貸出期間6ヶ月)は更新対象外ですのでご注意ください。
- ・延滞中の資料があるとき、または、貸出停止中のときは貸出更新ができません。